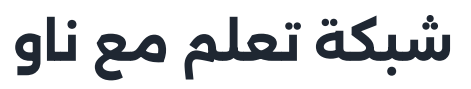

ووردبريس\*جافاسكربت\*لينكس-برمجة عامة

save قواعد [البيانات](https://learnwithnaw.com/topics/%d9%82%d9%88%d8%a7%d8%b9%d8%af-%d8%a7%d9%84%d8%a8%d9%8a%d8%a7%d9%86%d8%a7%d8%aa/) تاريخ التحديث: يونيو ,9 <sup>2024</sup>

# لغة SQL الدليل الشامل األول

يأخذك هذا الدليل في رحلة تعريفية إلى عالم لغة SQL، المستخدمة إلدارة وتنظيم البيانات في قواعد البيانات. هذا الشرح مناسب للمبتدئين ويشرح بلغة سهلة ومبسطة كيف يمكن استخدام SQL إلنشاء واستعالم وتحديث البيانات داخل قواعد البيانات.

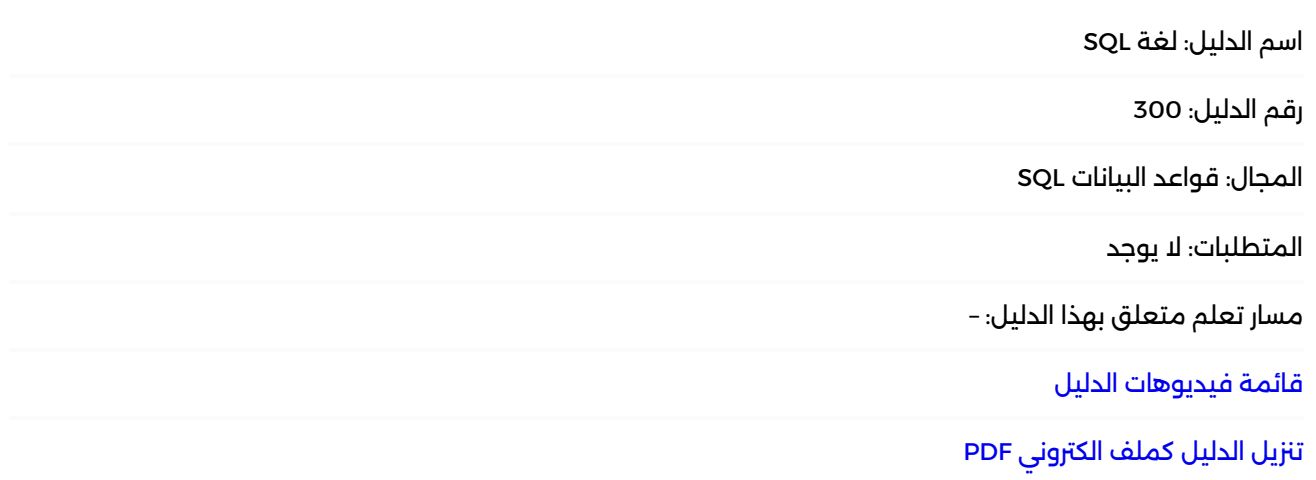

تاريخ تحديث الدليل: يونيو ,23 2024

## **ما هي SQL؟**

**SQL** أو **Language Query Structured** هي لغة معيارية ُتستخدم إلدارة قواعد البيانات العالئقية. ِّ تُمكِّنك من إجراء عمليات متعددة مثل الاستعلام عن البيانات، تحديثها، إدخالها، وحذفها من الجداول.

### $\blacksquare$

شاهد مقدمة حول هذا الدليل كفيديو تعليمي: رابط [الفيديو](https://youtu.be/Duwlh0nvF6Y)

## **ماقبل أساسيات لغة SQL**

هذه األمور عليك أن تعرفها قبل البدء بتعلم لغة SQL

## **ما هي قواعد البيانات؟**

قاعدة البيانات هي مجموعة منظمة من البيانات يمكن الوصول إليها وإدارتها وتحديثها بسهولة. تُستخدم قواعد النيانات لتخزين المعلومات بطريقة تحعلها سهلة البحث والفرز والاسترحاع.

#### **مثال بسيط**

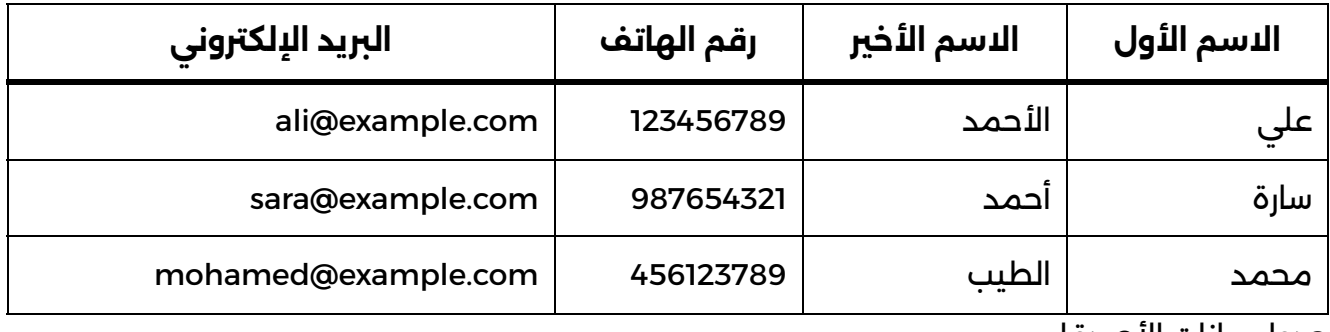

جدول بيانات الاصدقاء

- **اسم الجدول**: "األصدقاء".
- **الصفوف**: كل صف يمثل سجًال )Record )أو مدخل بيانات. في المثال، الصف األول يحتوي على معلومات صديق يدعى "علي األحمد".
- **الأعمدة**: كل عمود يمثل نوّعًا معينًا من البيانات. في المثال، الأعمدة هي "الاسم الأول"، "الاسم الأخير"، "رقم الهاتف"، و"البريد الإلكتروني".

باختصار، قاعدة البيانات هي مثل نظام تصنيف للمعلومات حيث يتم تخزين المعلومات في جداول (مثل ملفات على الرف)، وكُل جدول يتكون من أعمدة (مثل التصنيفات)، وصفوف (مثل الأوراق داخل الملفات) لتخزين الىيانات المنظمة.

#### **توضيح برصي بسيط:**

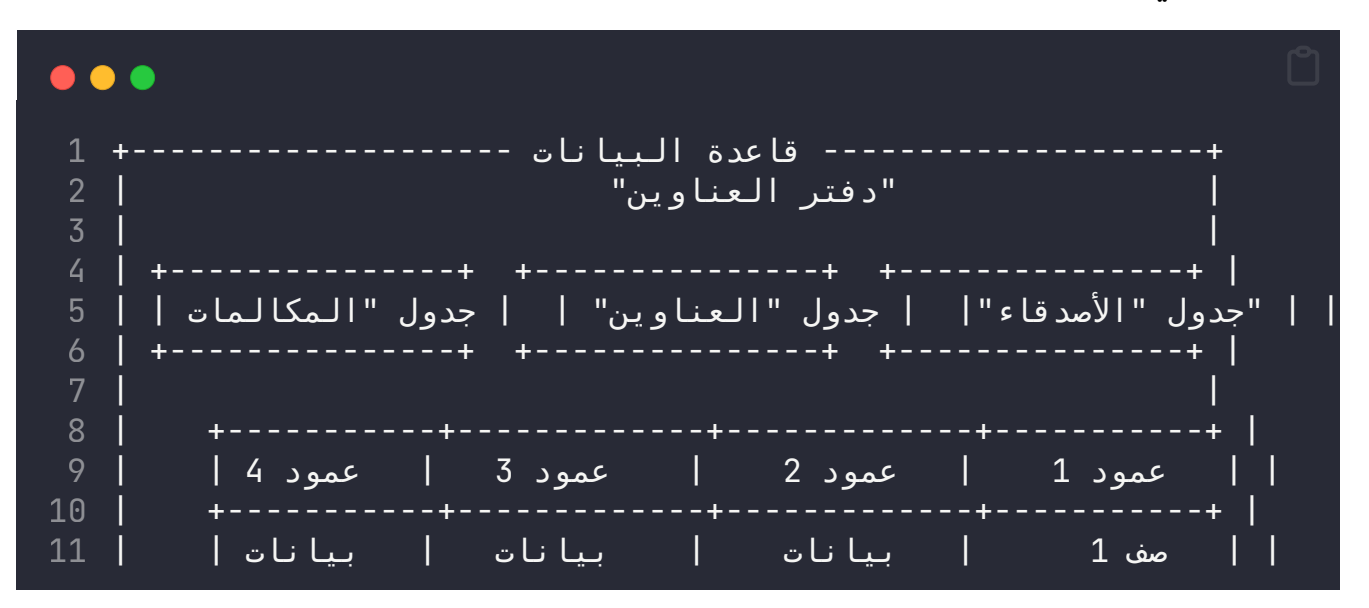

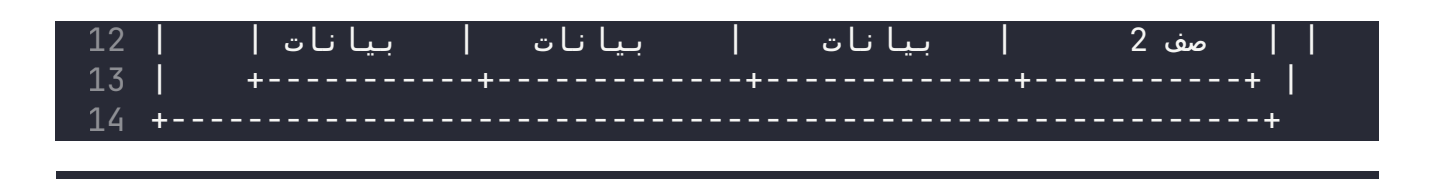

## **ما هي األعمدة؟**

Plaintext

الأعمدة هي مكونات الجدول التي تمثل خصائص معينة أو نوعًا معينًا من البيانات. كل عمود في الجدول له اسم ويخزن نوعًا معينًا من المعلومات.

**مثال بسيط**

في جدول "الأصدقاء" أعلاه:

- **العمود "االسم األول"**: يحتوي على األسماء األولى لألصدقاء.
- **العمود "االسم األخري"**: يحتوي على األسماء األخرية لألصدقاء.
	- **العمود "رقم الهاتف"**: يحتوي على أرقام هواتف األصدقاء.
- **العمود "الربيد اإللكرتوني"**: يحتوي على عناوين الربيد اإللكرتوني لألصدقاء.

## **ما هي الصفوف؟**

الصفوف هي مكونات الجدول التي تحتوي على البيانات الفعلية. كل صف يمثل سجلًا (Record) واحدًا ويخزن مجموعة من القيم في كل عمود من أعمدة الجدول.

#### **مثال بسيط**

في جدول "األصدقاء" أعاله، كل صف يحتوي على معلومات عن صديق واحد. الصف األول يحتوي على بيانات "علي الأحمد"، بما في ذلك الاسم الأول، الاسم الأخير، رقم الهاتف، والبريد الإلكتروني.

## **الملخص**

تخيل قاعدة بيانات كحافظة ملفات كبرية:

- **قاعدة البيانات**: الحافظة.
- **الجدول**: كل مجلد في الحافظة يمثل جدولًا. مثلا، مجلد يحتوي على معلومات الأصدقاء.
	- **األعمدة**: الفئات في كل مجلد مثل "االسم األول"، "االسم األخري"، إلخ.
	- **الصفوف**: كل ورقة داخل المجلد تحتوي على المعلومات عن شخص واحد.

## **الحاجة للغة استعالم**

قواعد البيانات الحديثة غالًبا ما تكون معقدة وتتضمن العديد من الجداول والعالقات بينها. هذا يعني أنه من الضروري أن يكون هناك واجهة قوية وفعالة لإدارة وتحليل هذه البيانات بكفاءة، وهنا تأتي دور لغة SQL. لغة SQL تقدم مجموعة من األدوات واألوامر التي تسمح للمستخدمني بالتعامل مع قواعد البيانات بسهولة وفعالية. من خالل SQL، يمكن للمستخدمني القيام بالعديد من األنشطة مثل:

- .1 استعالم البيانات: باستخدام عبارات SELECT يمكن للمستخدمني استعالم البيانات من مجموعة متنوعة من الجداول باستخدام مجموعة متنوعة من الشروط والمعايير.
- .2 تحديث وحذف البيانات: يمكن للمستخدمني استخدام عبارات UPDATE و DELETE لتحديث البيانات الموجودة بالفعل في الجداول أو حذفها.
	- .3 إدخال البيانات الجديدة: يمكن للمستخدمني استخدام عبارة INSERT إلدخال بيانات جديدة إلى الجداول.
- .4 إدارة هيكل قاعدة البيانات: يمكن للمستخدمني إنشاء وتعديل وحذف الجداول والفهارس والقيود .DDL (Data Definition Language) عبارات باستخدام

بفضل هذه الأدوات والأوامر، يمكن للمستخدمين إدارة وتحليل البيانات في قواعد البيانات بكفاءة، بغض النظر عن حجمها أو تعقيدها. وبذلك، تكون لغة SQL أداة قوية وحيوية في مجال إدارة البيانات الحديثة.

## **كيف تتبع هذا الدليل؟**

سيتم توضيح كل التعليمات من خالل تطبيق عملي.

سنقوم بتنفيذ كود وتعليمات SQL على موقع: [https://www.db-fiddle.com](https://www.db-fiddle.com/)

[https://www.db-fiddle.com](https://www.db-fiddle.com/) :الموقع لرابط اذهب .1

- .2 سيكون هنالك مربعان: األول خاص بإضافة جداول قاعدة البيانات تحت اسم SQL schema
	- .3 المربع الثاني: يتم اضافة فيه االستعالمات تحت اسم SQL Query
- .4 اكتب أوامر التمرينات في المربع الذي يحدده التمرين، ثم قم بالنقر على تنفيذ RUN موجودة في الأعلى.
	- .5 سأقوم بمشاركة رابط الكود الذي أكتبه في كل مرة معكم، وسيتم اضافة الكود لنفس الموقع السابق.
		- .6 يمكنك مقارنة الكود الذي تكتبه مع الكود الموجود في التمرين لتتأكد من صحة الكود الذي كتبته أو تتبع الأخطاء
- 7. لا تيأس إذا وجدت صعوبة بفهم فكرة أو تمرين ما، فالعقل يحتاج وقت للاعتياد على المعلومات الجديدة.
	- .8 استمر! حاول! استمر!

## **ماذا تعني SQL Schema؟**

هنا سيتم اضافة قاعدة البيانات نفسها أي بمعنى آخر البيانات التي لدينا مجمعة بجداول ومعرب عنها بصفوف وجداول. هذا هو من أهم مزايا SQL، أنها تسمح لنا بتنظيم البيانات بجداول التي بدورها تحتوي على أعمدة وصفوف.

## **ماذا تعني Query SQL ؟**

بعد إنشاء وتنظيم البيانات بقاعدة البيانات، سيكون هنالك حاجة لطلب هذه البيانات.

اذا كانت هذه بيانات األصدقاء كما في المثال في القسم األول، فاآلن نريد أن نحصل على رقم هاتف سارة، ففي هذه الحالة يتم القيام بعملية استعلام أو استرجاع أو ما تسمى باللغة الانكليزية Query.

فعندما نريد اسرتجاع أو االستعالم عن معلومة ما سواء كان هذا االستعالم معقد أو بسيط، فهذه العملية تسمى Query

### **ما هذا الموقع com.fiddle-db**

لألسف، عملية تثبيت أدوات قواعد البيانات على جهاز الحاسوب قد تكون عملية صعبة للمبتدئني.

ولذلك، وجدت عن موقع يساعدنا على التدرب على أوامر لغة SQL دون الحاجة فعلياً لتثبيت أي أداة على جهاز الحاسوب.

هذا سيسهل عملية التعلم ولاحقاً يمكن أن تتعلم كيفية تثبيت لغة SQL على جهازك.

ال، هذا ليس إعالن أو مقالة دعائية لموقع com.fiddle-db. وجدت أنه موقع مفيد ومجاني، وأحببت مشاركة الفائدة معكم.

# **أساسيات لغة SQL**

هنا سيتم توضيح أهم األوامر التي عليك تعلمها في لغة SQL.

سيتم توضيح الأوامر الأساسية بالتدريبات العملية

**تدريب :301 إنشاء جدول وإدخال بيانات واالستعالم عنها.**

video\_library

شاهد تطبيق التمرين كفيديو تعليمي: [لغة](https://www.youtube.com/watch?v=4vVBRpd7VvA) [SQL](https://www.youtube.com/watch?v=4vVBRpd7VvA) الدليل [الشامل](https://www.youtube.com/watch?v=4vVBRpd7VvA) األول – التمرين [301](https://www.youtube.com/watch?v=4vVBRpd7VvA)

#### **تفاصيل التمرين**

.1 المطلوب: قم بإنشاء جدول في قاعدة بيانات يحتوي معلومات األصدقاء في الجدول أدناه. .2 رابط األمر النهائي – الخطوة األولى: [تمرين](https://www.db-fiddle.com/f/DxxfGmmmJAGowt8FVVUF5/0) [301](https://www.db-fiddle.com/f/DxxfGmmmJAGowt8FVVUF5/0) – الكود [النهائي](https://www.db-fiddle.com/f/DxxfGmmmJAGowt8FVVUF5/0) [1](https://www.db-fiddle.com/f/DxxfGmmmJAGowt8FVVUF5/0) .3 رابط األمر النهائي – الخطوة الثانية: [تمرين](https://www.db-fiddle.com/f/a2ShmeMVdazRjjRuVh6PH8/0) [301](https://www.db-fiddle.com/f/a2ShmeMVdazRjjRuVh6PH8/0) – الكود [النهائي](https://www.db-fiddle.com/f/a2ShmeMVdazRjjRuVh6PH8/0) [2](https://www.db-fiddle.com/f/a2ShmeMVdazRjjRuVh6PH8/0) .4 رابط األمر النهائي – الخطوة الثالثة: [تمرين](https://www.db-fiddle.com/f/anwwAtuWqMtZvMjWSqtcVN/0) [301](https://www.db-fiddle.com/f/anwwAtuWqMtZvMjWSqtcVN/0) – الكود [النهائي](https://www.db-fiddle.com/f/anwwAtuWqMtZvMjWSqtcVN/0) [3](https://www.db-fiddle.com/f/anwwAtuWqMtZvMjWSqtcVN/0)

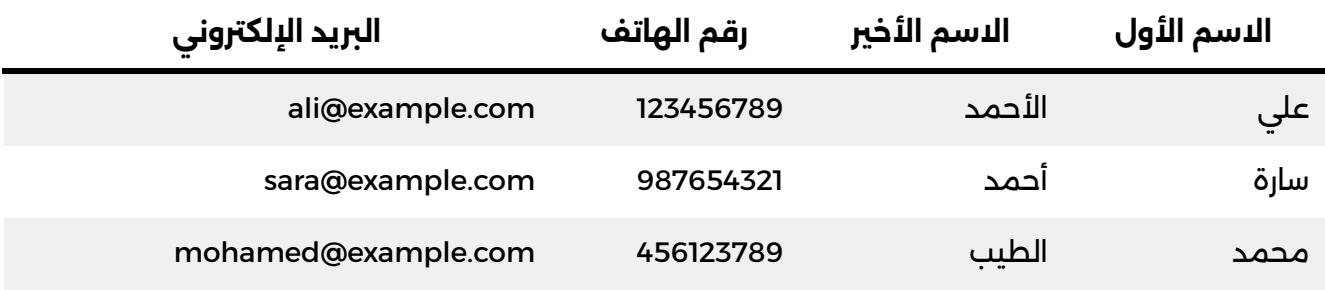

نعتبر أن لدينا قاعدة بيانات منشئة وجاهزة، ونبدأ من نقطة إنشاء جداول.

**الخطوة األولى**

### **الحل مع التوضيح**

نكتب الكود اآلتي في موقع com.fiddle-db في قسم Schema

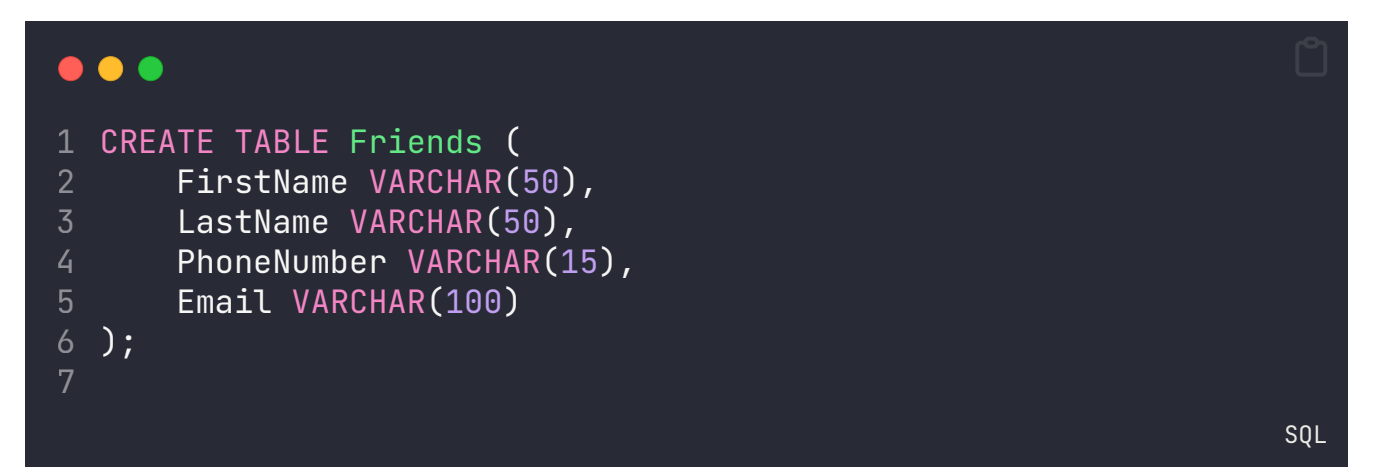

هذا الكود يقوم بإنشاء جدول في قاعدة البيانات ُيسمى "Friends"، وهذا الجدول يحتوي على أربعة أعمدة:

- .1 FirstName( االسم األول(: هذه العمود يحتوي على األسماء األولى ألصدقائك.
- 2. LastName (الاسم الأخير): هذه العمود يحتوي على الأسماء الأخيرة لأصدقائك.
- 3. PhoneNumber (رقم الهاتف): هذه العمود يحتوي على أرقام هواتف أصدقائك.
- 4. Email (البريد الإلكتروني): هذه العمود يحتوي على عناوين البريد الإلكتروني لأصدقائك.

كل عمود له نوع محدد للبيانات التي يمكن تخزينها فيه. في هذا الجدول، يتم استخدام أنواع بيانات "VARCHAR"، وهي تعني سلسلة محارف بعدد معني. على سبيل المثال، "FirstName "و "LastName" يمكنهما أن يحتويا على نص يصل إلى 50 محرفاً، و "PhoneNumber" يمكنه أن يحتوي على نص يصل إلى 15 محرفاً، و "Email" يمكنه أن يحتوي على نص يصل إلى 100 محرفاً.

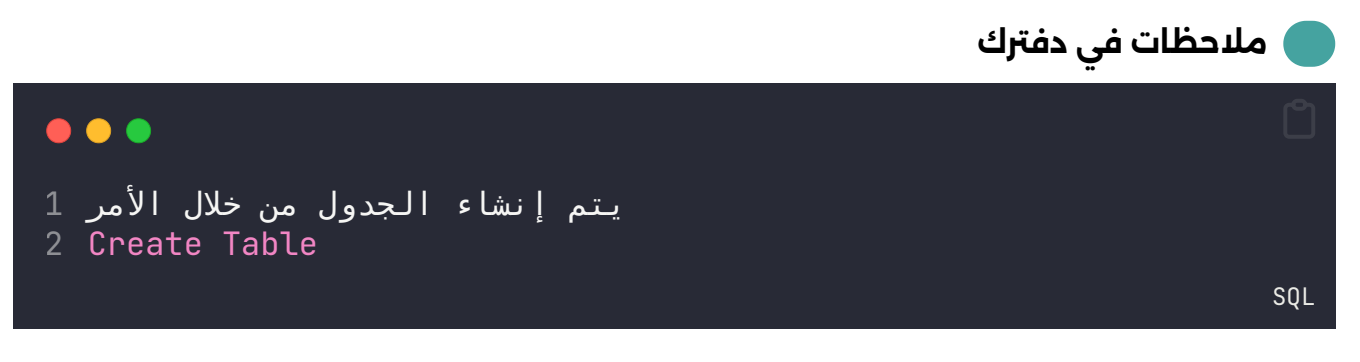

```
varchar يعرب أن قيمة العمود قد تكون بني 0 لقيمة قصوى يتم تحديدها. مثًال:
(50)varchar يعني أن قيمة العمود ال يمكن أن تكون أكرث من 50 محرف )حرف أو رقم أو
                                                                      رمز خاص(
```
### ? **سؤال: هل يجب أن أكتب كل كلمات األمر بأحرف كبرية )case upper)؟**

لا، في SQL، ليس من الضروري كتابة الأوامر أو الكلمات الرئيسية بأحرف كبيرة. يعمل الكود بشكل متماثّل سواء كتبت الكلمات بأحرف كبيرة أو صغيرة. عادةً ما يكتب الأشخاص بعض الكلمات بأحرف كبيرة لتسهيل قراءة الكود وتمييز الكلمات الرئيسية من الأسماء العادية في الجداول والأعمدة. ومع ذلك، يمكن استخدام أحرف صغرية أيًضا دون مشاكل في تنفيذ األوامر في SQL.

# **الخطوة الثانية**

#### **الحل مع التوضيح**

نكتب الكود اآلتي في موقع com.fiddle-db في قسم Schema

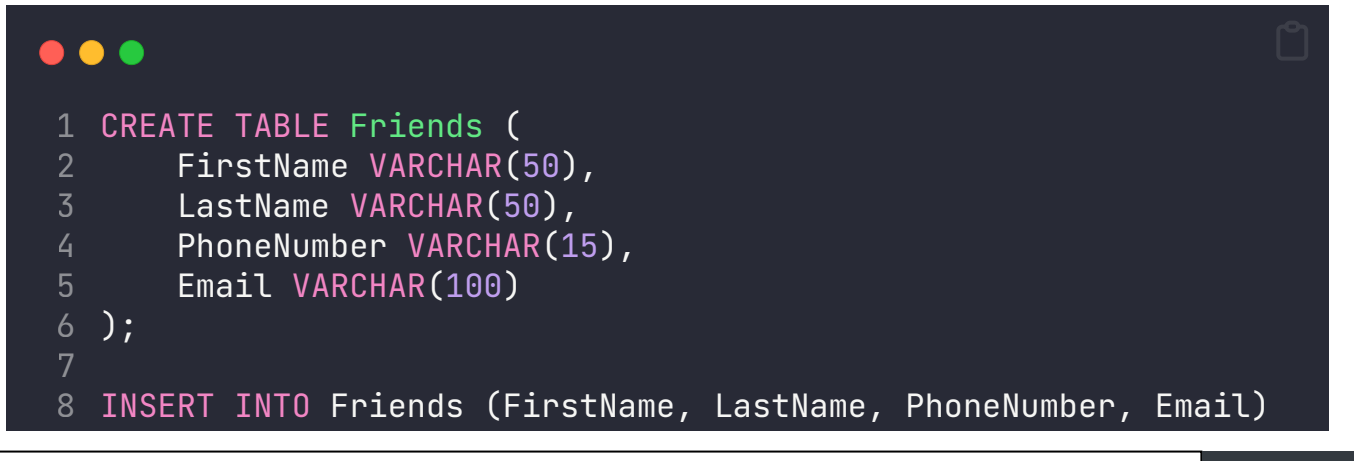

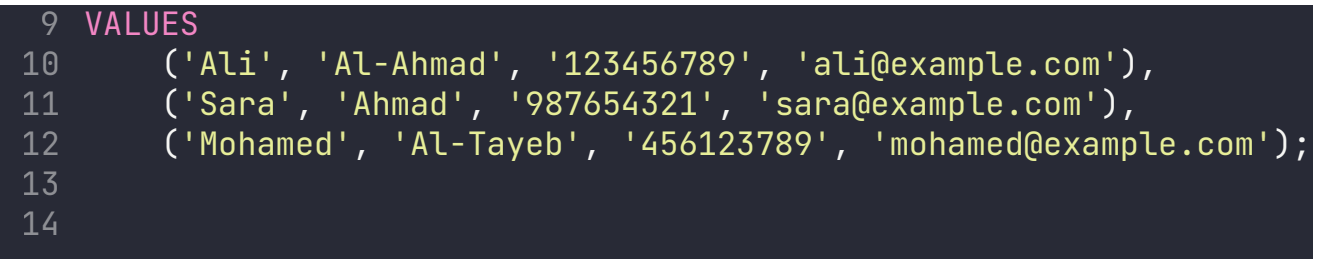

هذا الكود هو أمر INSERT في SQL، ويتم استخدامه لإضافة سجلات جديدة (صفوف) إلى جدول. دعني أقدم لك تفسخًا بسيطًا للكود:

- .1 **Friends INTO INSERT**: هذا الجزء يحدد اسم الجدول الذي نريد إدراج السجالت فيه، وهو "Friends". سنقوم بإضافة السجالت إلى جدول "Friends".
- .2 **)Email ,PhoneNumber ,LastName ,FirstName)**: هذا الجزء يحدد األعمدة التي نريد إدراج .Emailو ،FirstName، LastName، PhoneNumber األعمدة تسمىُ البيانات فيها.
- 3. **VALUES:** هذه الكلمة الرئيسية تُستخدم لتحديد القيم التي نريد إدراجها في الأعمدة المحددة.
- .4 **)'علي', 'األحمد', '123456789', 'com.example@ali)'**: هذه هي مجموعة القيم األولى التي سنقوم بإدراجها في الجدول. كل مجموعة من القيم تتوافق مع صف واحد في الجدول. القيم تُقدم في نفس ترتيب الأعمدة المحددة سابقًا. لذا، 'علي' تتوافق مع FirstName، 'الأحمد' تتوافق مع 123456789' lastName، 'I23456789' تتوافق مع 11i@example.com's ،PhoneNumber تتوافق مع Email.
- .5 **)'سارة', 'أحمد', '987654321', 'com.example@sara)'**: هذه هي مجموعة القيم الثانية التي سنقوم بإدراجها. مرة أخرى، كل قيمة تتوافق مع العمود المقابل لها بنفس الترتيب.
- .6 **)'محمد', 'الطيب', '456123789', 'com.example@mohamed)'**: هذه هي مجموعة القيم الثالثة التي سنقوم بإدراجها، وتتبع نفس النمط.

لذا، يقوم هذا الكود SQL بإدراج ثالثة سجالت جديدة في جدول "Friends"، حيث يحتوي كل سجل على اسم،

**مالحظات في دفرتك**  $\bullet$   $\bullet$   $\bullet$ 1 اضافة سجالت للجدول 2 اسم الجدول INTO INSERT **SOL** 

يجب تحديد اسماء االعمدة التي تريد اضافة قيم لها، ووضعها ضمن أقواس عادية، وتفصل بينها بفاصلة.

### ? **سؤال: هل استخدم اشارات اقتباس أحادية ' أو ازدواجية "؟**

استخدم اشارات الاقتباس الأحادية للقيم النصية لتفادي أي التباس. ستتعلم أكثر عن هذا في المستقبل.

SQL

لمزيد من المعلومات: شاهد فيديو: لن تخطأ [باستخدام](https://www.youtube.com/watch?v=b6QMfYVrVaI) ' , " في [SQL](https://www.youtube.com/watch?v=b6QMfYVrVaI) بعد [اآلن.](https://www.youtube.com/watch?v=b6QMfYVrVaI)

# **الخطوة الثالثة**

#### **الحل مع التوضيح**

نكتب الكود اآلتي في موقع com.fiddle-db في قسم Query

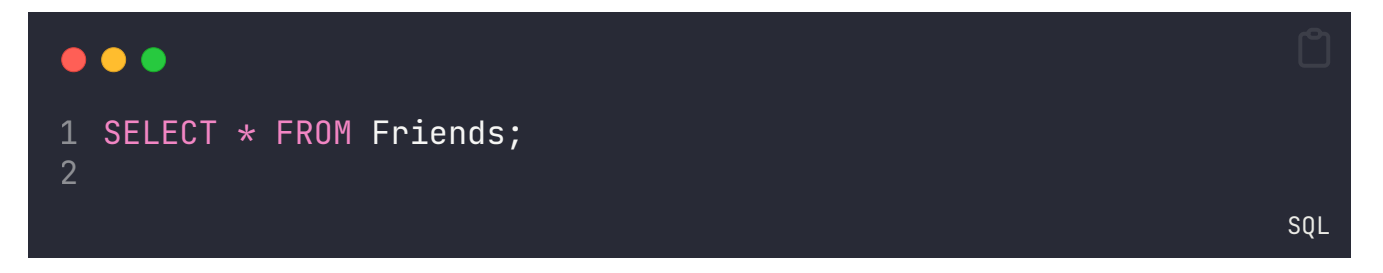

يقوم هذا الأمر بالاستعلام لاسترجاع جميع البيانات المخزنة في جدول معين. دعنا نوضحه بشكل مبسط:

- ُتستخدم لتحديد األعمدة التي تريد اسرتجاعها من قاعدة البيانات. **SELECT**: تعني "اخرت".
- **\***: تعني "كل األعمدة". عندما نستخدم \*، فنحن نطلب اسرتجاع جميع األعمدة الموجودة في الجدول.
	- ُتستخدم لتحديد الجدول الذي نريد اسرتجاع البيانات منه. **FROM**: تعني "من".
- **Friends**: اسم الجدول الذي نريد اسرتجاع البيانات منه. في هذا المثال، الجدول اسمه "Friends".

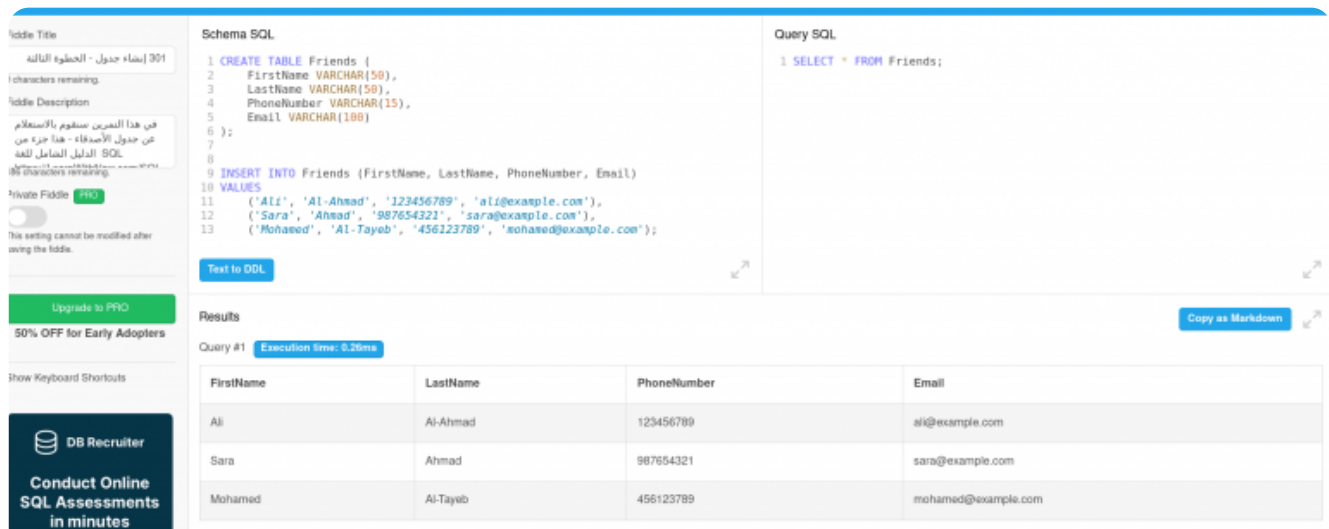

نتيجة الاستعلام عن الأصدقاء

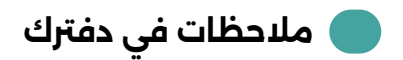

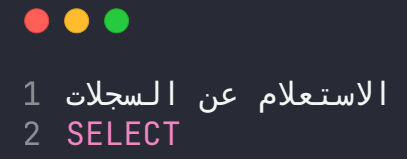

#### SQL

#### ? **سؤال: ماذا تعني \*؟**

في SQL، الرمز \* ُيعرف باسم "عالمة النجمة" أو "النجمة"، وهو يستخدم السرتجاع جميع األعمدة من الجدول المحدد.

### **تدريب :302 إنشاء جدول األفالم واالستعالم عنه**

#### **تفاصيل التمرين**

- 1. المطلوب: الاستعلام عن الأفلام من جدول الأفلام.
- .2 يمكنك محاولة إنشاء الجدول اآلتي وإدخال البيانات فيه.
- .3 أو يمكنك االكتفاء بقراءة أمر إنشاء الجدول وإدخال بيانات فيه.
	- .4 والمواصلة لتمرين االستعالم والتصفية.
- .5 رابط األمر النهائي الخطوة األولى: [تمرين](https://www.db-fiddle.com/f/cQhFWQSr1a97WJTzcAF8zu/0) [302](https://www.db-fiddle.com/f/cQhFWQSr1a97WJTzcAF8zu/0) الكود [النهائي](https://www.db-fiddle.com/f/cQhFWQSr1a97WJTzcAF8zu/0) [1](https://www.db-fiddle.com/f/cQhFWQSr1a97WJTzcAF8zu/0)
- .6 رابط األمر النهائي الخطوة الثانية: [تمرين](https://www.db-fiddle.com/f/qbREghB8fgscL7nMtbLddW/0) [302](https://www.db-fiddle.com/f/qbREghB8fgscL7nMtbLddW/0) الكود [النهائي](https://www.db-fiddle.com/f/qbREghB8fgscL7nMtbLddW/0) [2](https://www.db-fiddle.com/f/qbREghB8fgscL7nMtbLddW/0)
- .7 رابط األمر النهائي الخطوة الثالثة: [تمرين](https://www.db-fiddle.com/f/8GSXR2AYyrH9Y3YopwrL9n/0) [302](https://www.db-fiddle.com/f/8GSXR2AYyrH9Y3YopwrL9n/0) الكود [النهائي](https://www.db-fiddle.com/f/8GSXR2AYyrH9Y3YopwrL9n/0) [3](https://www.db-fiddle.com/f/8GSXR2AYyrH9Y3YopwrL9n/0)

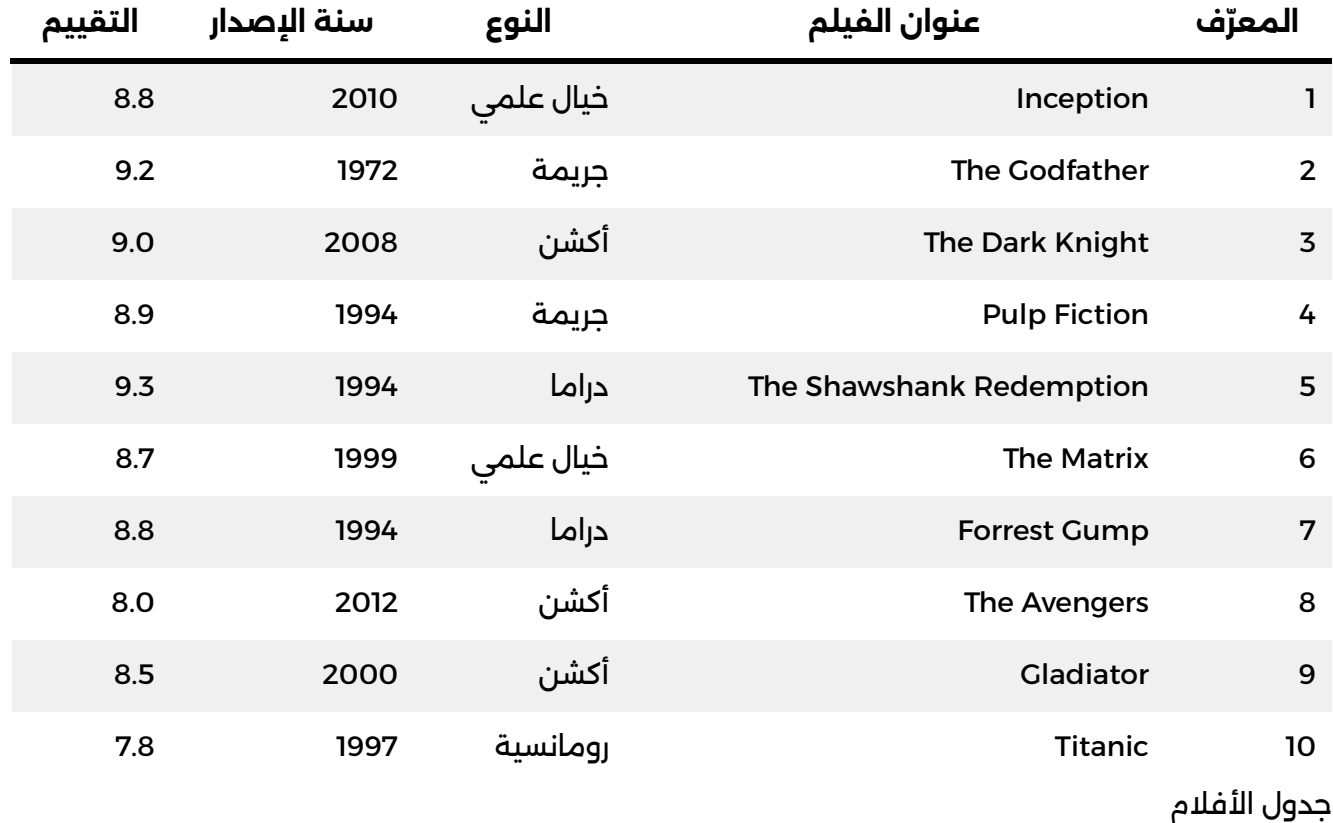

نعتم أن لدينا قاعدة بيانات منشئة وجاهزة، ونبدأ من نقطة انشاء جداول.

# **الخطوة األولى**

### **الحل مع التوضيح**

نكتب الكود اآلتي في موقع com.fiddle-db في قسم Schema

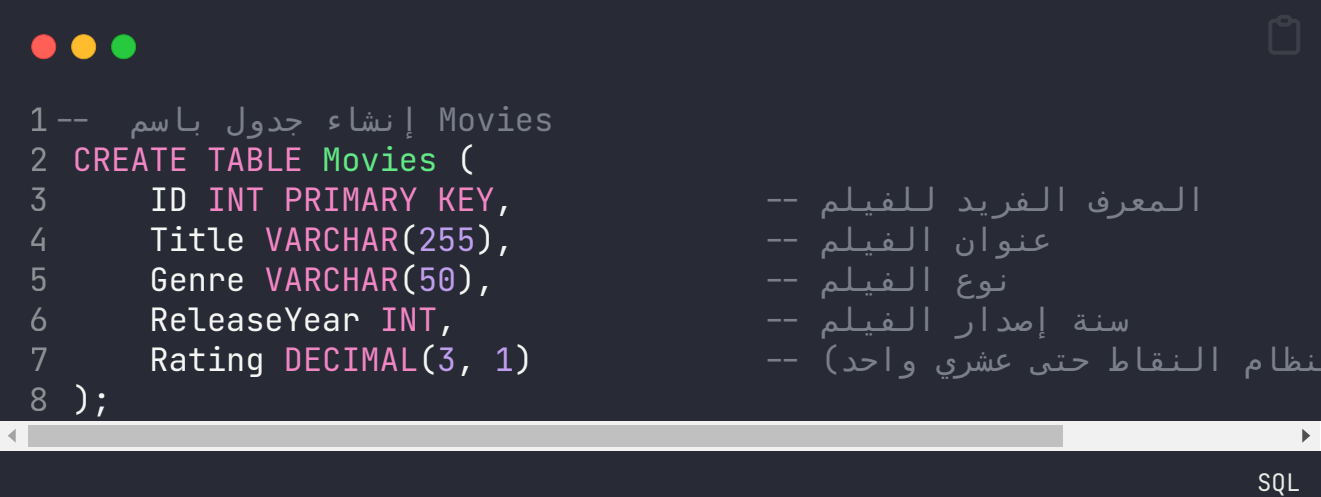

#### **:( CREATE TABLE Movies** .1

- هذا الجزء يعني أننا نقوم بإنشاء جدول جديد بإسم "Movies".
	- **:ID INT PRIMARY KEY** .2
- يعّرف عموًدا بإسم "ID "من نوع INT( أي عدد صحيح(، ويتم تعيينه كمفتاح أساسي KEY PRIMARY للجدول. الفهرس األساسي يضمن أن قيمة كل سجل في هذا العمود فريدة وال تتكرر، وهو ُيستخدم عادة لتعريف كيفية تمثيل كل سجل بشكل فريد.

#### **:Title VARCHAR(255)** .3

يعّرف عموًدا بإسم "Title "من نوع VARCHAR، وهو نوع بيانات يمكنه تخزين سلسلة نصية بحد أقصى يصل إلى 255 حرفًا. يُستخدم هنا لتخزين عناوين الأفلام.

#### **:Genre VARCHAR(50)** .4

يعّرف عموًدا بإسم "Genre "من نوع VARCHAR، يمكنه تخزين سلسلة نصية بحد أقصى ا. ُيستخدم هذا العمود لتخزين نوع أو تصنيف الفيلم مثل "Action "أو يصل إلى 50 حرًف ."Comedy"

#### **:ReleaseYear INT** .5

- يعّرف عموًدا بإسم "ReleaseYear "من نوع INT( أي عدد صحيح(. ُيستخدم لتخزين سنة إصدار الفيلم.
	- **:Rating DECIMAL(3, 1)** .6

يعّرف عموًدا بإسم "Rating "من نوع DECIMAL، حيث يمثل التقييم الخاص بالفيلم. الـ (1 3,)DECIMAL يعني أن التقييم يمكن أن يحتوي على حد أقصى 3 أرقام كاملة مع رقم عشري واحد، مما يسمح بتخزين تقييمات مثل 8.5 أو 9.0.

بهذا الشكل، يتم إنشاء جدول "Movies "الذي يحتوي على خمسة أعمدة مختلفة تمثل معلومات مختلفة عن الأفلام مثل العنوان، النوع، سنة الإصدار، والتقييم.

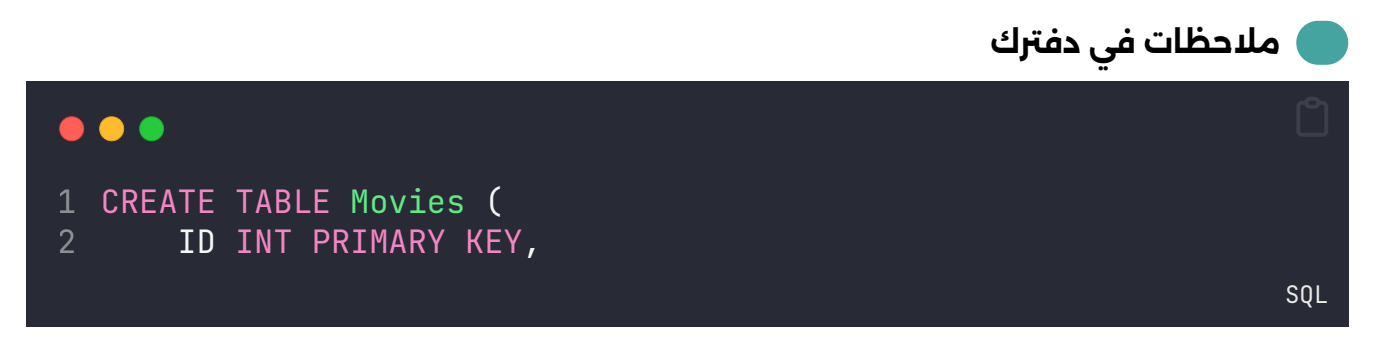

في قواعد قواعد البيانات، مفتاح Primary Key (المفتاح الأساسي أو المفتاح الرئيسي) ُيستخدم لتحديد بشكل فريد كل سجل في جدول قاعدة البيانات. هذا المفتاح له أهمية كبرية ألنه يوفر وسيلة فعالة للتعرف على سجالت معينة ومنع اختالط سجالت مع سجالت أخرى. حيث يكون لكل سجل معرّف خاص مميز **ولا يُمكن أبداً لأي سجلين أن يكون لهما نفس المعّرف.**

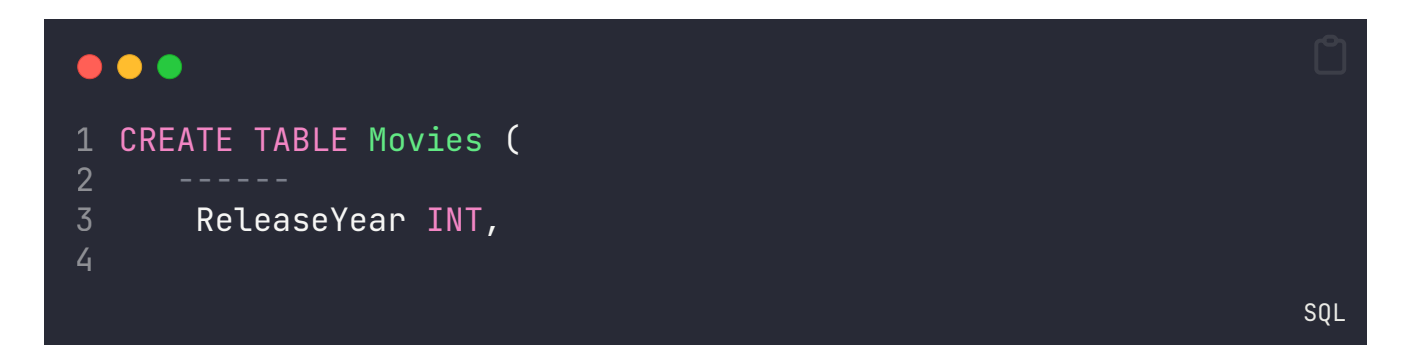

**INT** هو نوع بيانات ُيستخدم لتخزين األرقام الصحيحة )بدون أي أرقام عرشية(، وهو جزء من أنواع البيانات التي ُتستخدم لتعريف حقول الجدول. تعريف الحقل INT ReleaseYear يعني أن هذا الحقل سيحتوي على قيم صحيحة تمثل سنة اإلصدار.

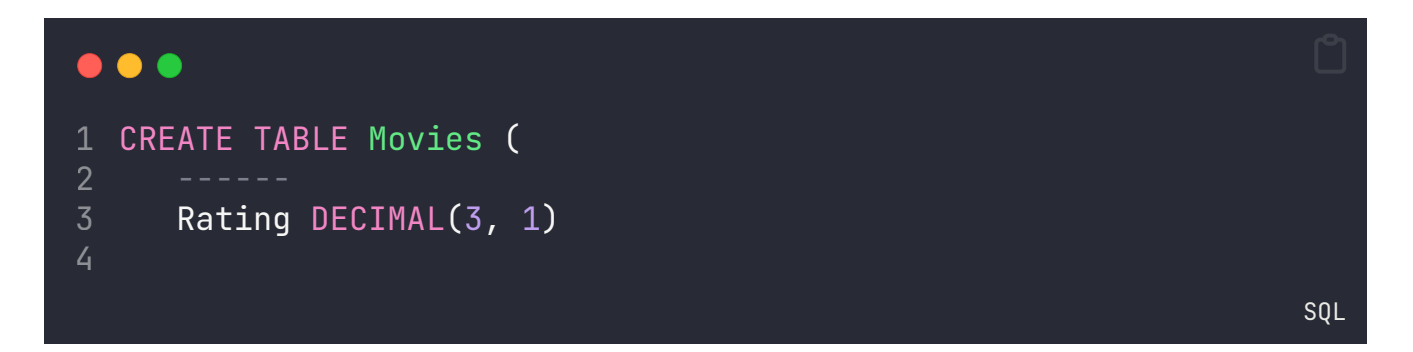

**(1 3,)DECIMAL** في SQL يعني أنه حقل يمكنه تخزين أرقام عرشية بدقة تصل إلى 3 أرقام كليًا، مع 1 رقم بعد الفّاصلة العشّرية. على سبيل المثال، يمكن تخزين القيم مثل 4 ـ 123 أو -7.8، ولكن لا يمكن تخزين القيم مثل 12.345 لأنها تتجاوز الدقة المحددة للأرقام العشرية.

### ? **سؤال: ماذا يعني "- -" في المثال السابق؟**

هذه العبارة -- ُتستخدم لبدء تعليق في سطر واحد في SQL. ويكون أي شيء بعد -- حتى نهاية السطر تعليقا ولا يتم تنفيذه كجزء من الاستعلام. التعليق في الربمجة يعني كتابة مالحظة أو توضيح حول األمر، وهذا فقط لغايات التوضيح والتنظيم . وال ينفذ أبدًا

# **الخطوة الثانية**

#### **الحل مع التوضيح**

نكتب الكود اآلتي في موقع com.fiddle-db في قسم Schema

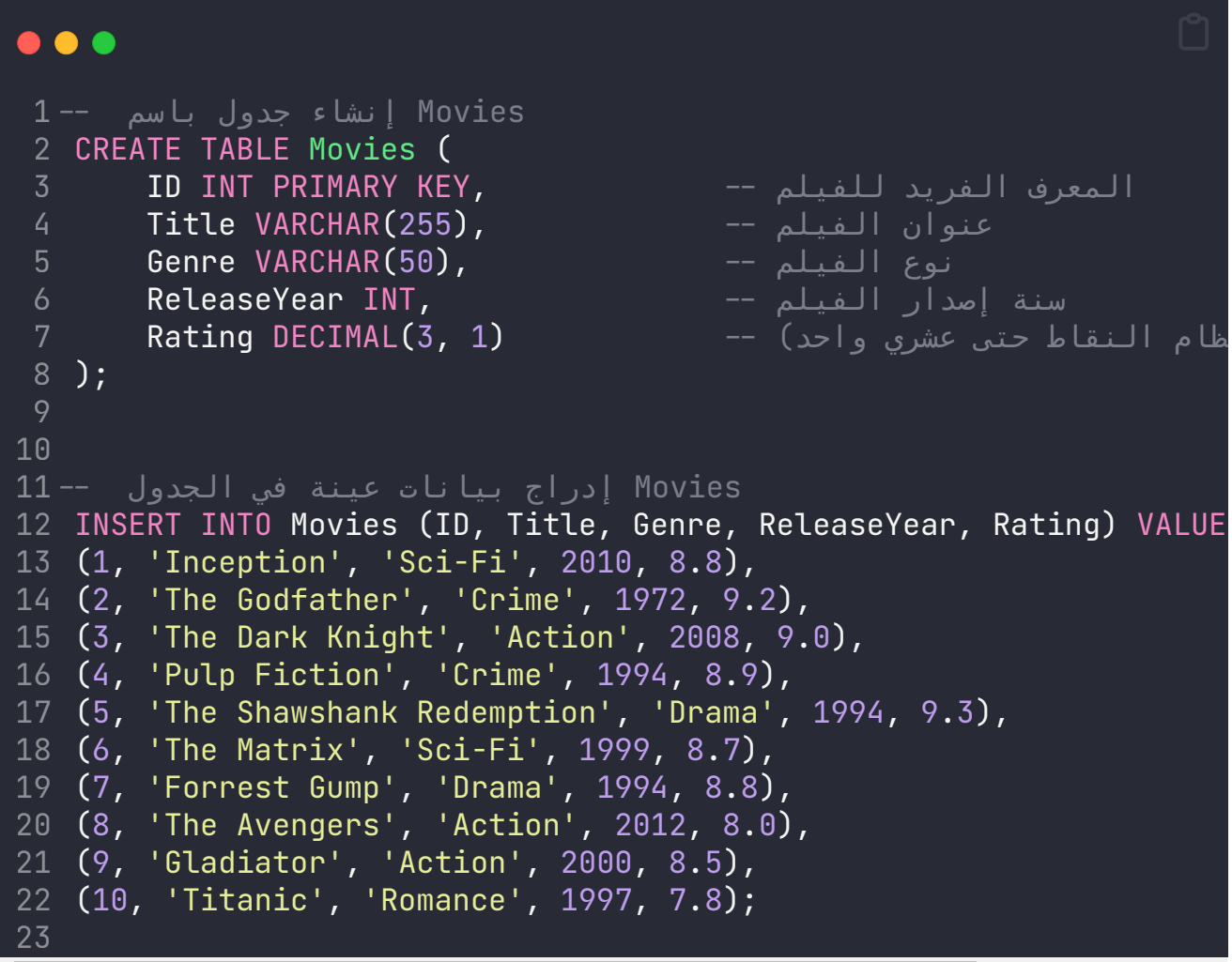

هذا الكود ُيقوم بإدراج بيانات عينة داخل جدول يسمى Movies في قاعدة البيانات.

# **الخطوة الثالثة**

#### **الحل مع التوضيح**

نكتب الكود اآلتي في موقع com.fiddle-db في قسم Query

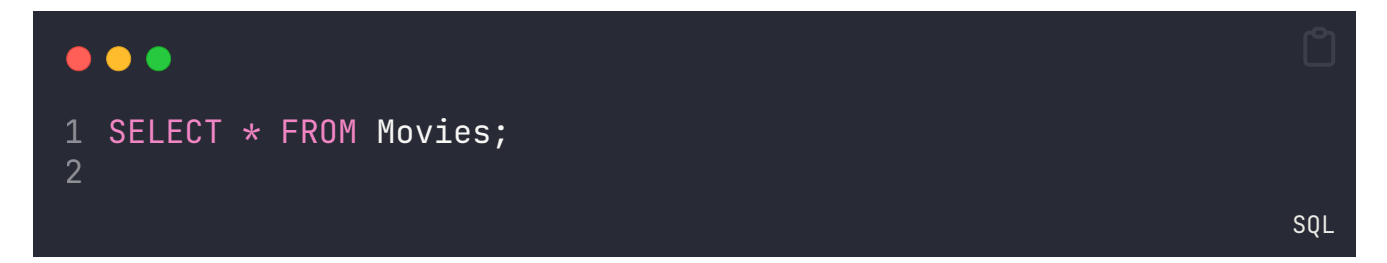

هذا أمر استعلام بسيط، سيعرض لنا كل الأعمدة من جدول الأفلام

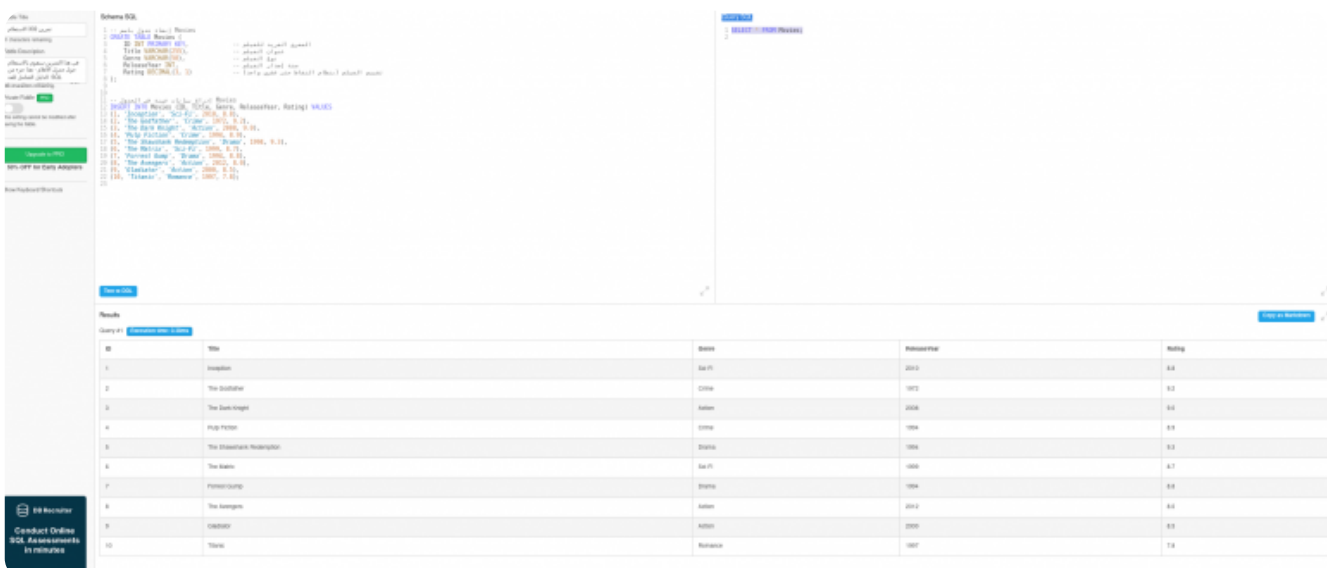

#### نتيجة الاستعلام عن الأفلام

### **تدريب :303 االستعالم والتصفية.**

**تفاصيل التمرين**

- .1 يجب أن تقوم بالتدريب السابق 302 قبل االستمرار بهذا التدريب.
- 2. سنقوم باستخدام حدول الأفلام للاستعلام عن سجلات معينة.
- .3 االستعالم األول: قم باالستعالم عن األفالم التي من نوع Action فقط.
- .4 االستعالم الثاني: قم باالستعالم عن األفالم التي أصدرت بعد عام .2000
	- 5. الاستعلام الثالث: الاستعلام عن الأفلام التي قيمت أقل من 8.5.
- .6 االستعالم الرابع: **ا**الستعالم عن األفالم التي صدرت في وبعد عام 2008
- 7. الاستعلام الخامس: الاستعلام عن الأفلام التي لها تقييم أقل أو يساوي 8.0.

8. الاستعلام السادس: قم بالاستعلام عن الأفلام التي أصدرت بين عامي 1990 و 2000.

.9 رابط األمر النهائي [تمرين](https://www.db-fiddle.com/f/ggu1jWKa34J5QsSyYi16Px/2) [303](https://www.db-fiddle.com/f/ggu1jWKa34J5QsSyYi16Px/2) – الكود [النهائي](https://www.db-fiddle.com/f/ggu1jWKa34J5QsSyYi16Px/2)

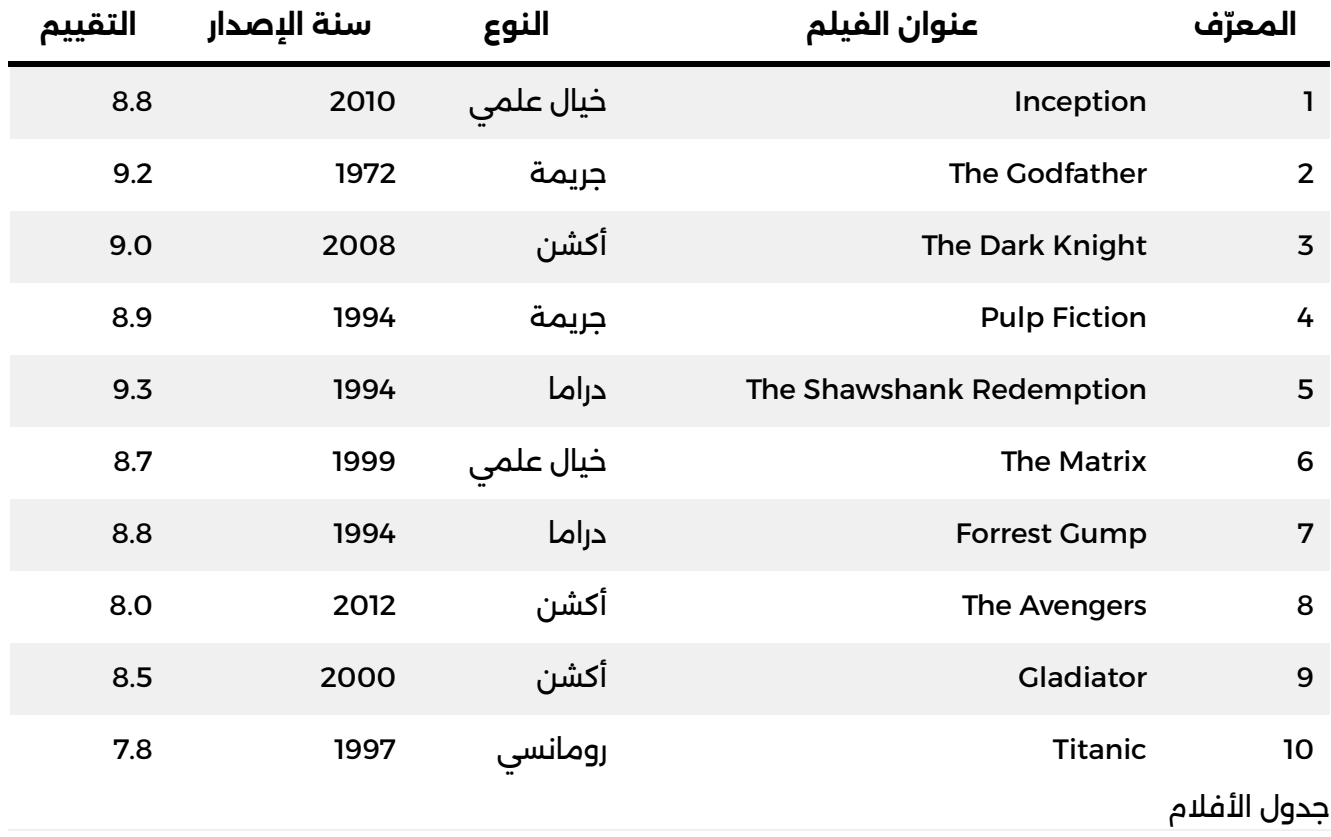

## **WHERE =**

#### **االستعالم عن األفالم من نوع Action**

رابط الكود النهائي: [االستعالم](https://www.db-fiddle.com/f/rK3yjDk1T8ZDJ5effXhfhX/0) عن أفالم [Action](https://www.db-fiddle.com/f/rK3yjDk1T8ZDJ5effXhfhX/0)

نكتب الكود اآلتي في موقع com.fiddle-db في قسم Query

هذا الكود ُيستخدم في SQL السرتجاع جميع البيانات من جدول يسمى Movies حيث تكون قيمة

**SOL** 

العمود Genre تساوي 'Action'. لنرشحه بشكل مبسط:

- \* **SELECT**: يعني اسرتجاع كافة األعمدة من الجدول.
- **Movies FROM**: يحدد الجدول الذي نريد استخدامه لالستعالم، وفي هذه الحالة هو جدول .Movies
- **Action = 'Genre WHERE'**: يعمل كـ"رشط" للبحث، حيث يقوم االستعالم بتحديد الصفوف التي تحتوي على قيمة Genre تساوي 'Action'.

باختصار، هذا الاستعلام سيُرجع جميع الأفلام التي تنتمي إلى نوع الأكشن (Action) من جدول Movies.

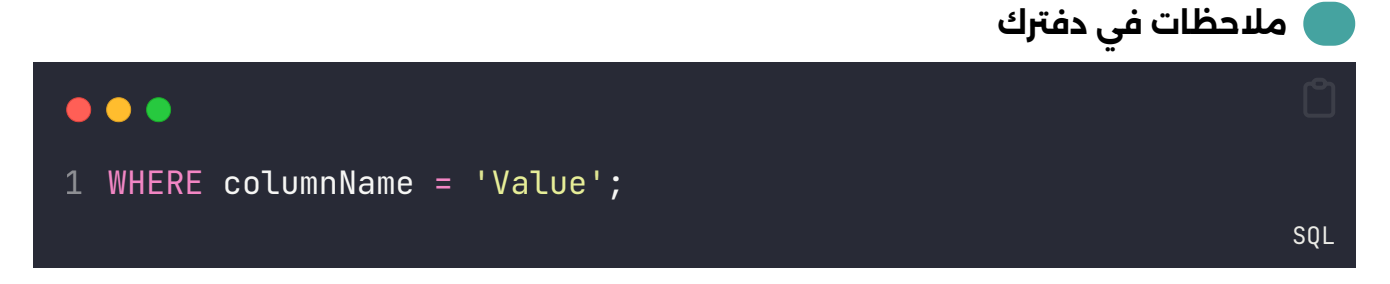

قم باستعادة السجالت التي يكون فيها قيمة عمود معني يساوي قيمة معينة. الغرض من WHERE هو فلرتة وتصفية السجالت بناء على رشط معني.

## **WHERE >**

**االستعالم عن األفالم التي اصدرت بعد عام 2000**

رابط الكود النهائي: [االستعالم](https://www.db-fiddle.com/f/uc5DeKf68qURGExNP7yhzS/0) عن األفالم التي أصدرت بعد عام [2000](https://www.db-fiddle.com/f/uc5DeKf68qURGExNP7yhzS/0)

نكتب الكود اآلتي في موقع com.fiddle-db في قسم Query

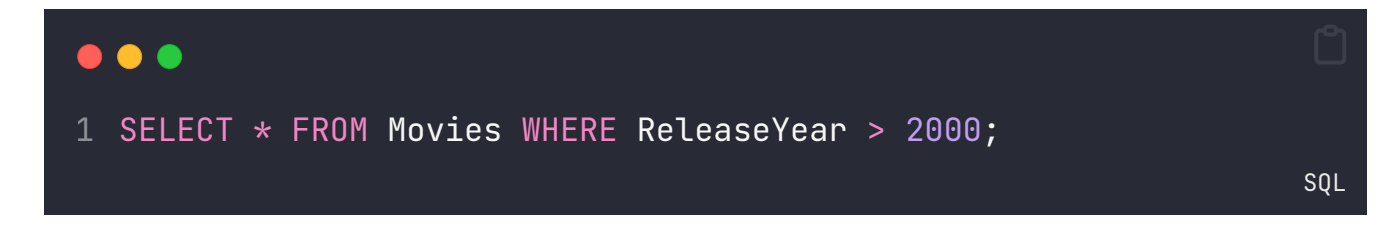

يقوم الأمر السابق بالتالي:

- .1 **Movies FROM \* SELECT**: يعني اسرتجاع كافة األعمدة )\* تعني جميع األعمدة( من جدول يسمى "Movies".
- .2 للبحث، يعني اسرتجاع الصفوف )السجالت( التي **2000 < ReleaseYear WHERE**: ُيضيف رشطًا تحقق الشرط المحدد، وهو أن قيمة العمود "ReleaseYear" تكون أكبر من 2000.

باختصار، هذا الكود يسرتجع جميع األفالم من جدول "Movies "التي تم إصدارها بعد عام .2000

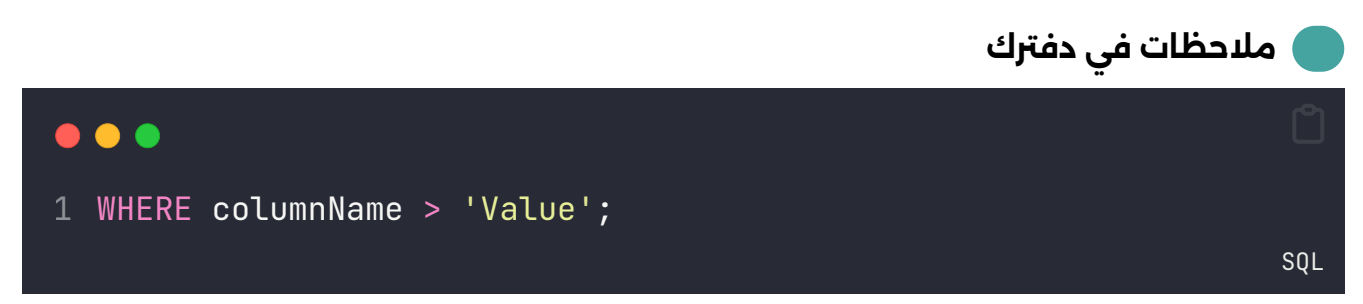

يقوم بتحديد الصفوف التي تحتوي على قيم في عمود محدد )columnName )تكون أكرب من قيمة معينة )'Value)'.

## **WHERE <**

**االستعالم عن األفالم التي قيمت أقل من 8.5**

رابط الكود النهائي: الاستعلام عن الأفلام التي لها تقييم أقل من [8.5](https://www.db-fiddle.com/f/guiydYezLAc38w8zRih3uV/0)

نكتب الكود اآلتي في موقع com.fiddle-db في قسم Query

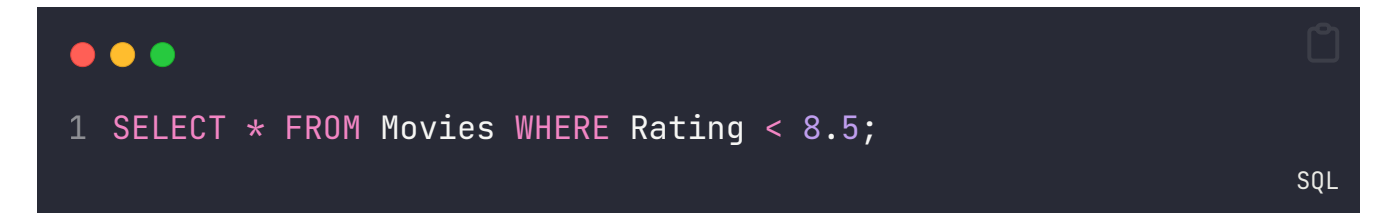

يقوم بالتالي:

- .1 **Movies FROM \* SELECT**: يعني اسرتجاع كافة األعمدة )\* تعني جميع األعمدة( من جدول يسمى "Movies".
- .2 للبحث، حيث يتم اسرتجاع الصفوف )السجالت( التي تحقق **8.5 > Rating WHERE**: يضيف رشطًا الشرط المحدد. في هذه الحالة، يتم استرجاع الأفلام التي تمتلك تقييم (Rating) أقل من 8.5.

باختصار، هذا األمر يعني أننا نريد اسرتجاع كافة األفالم من الجدول "Movies "التي لديها تقييم أقل من .8.5

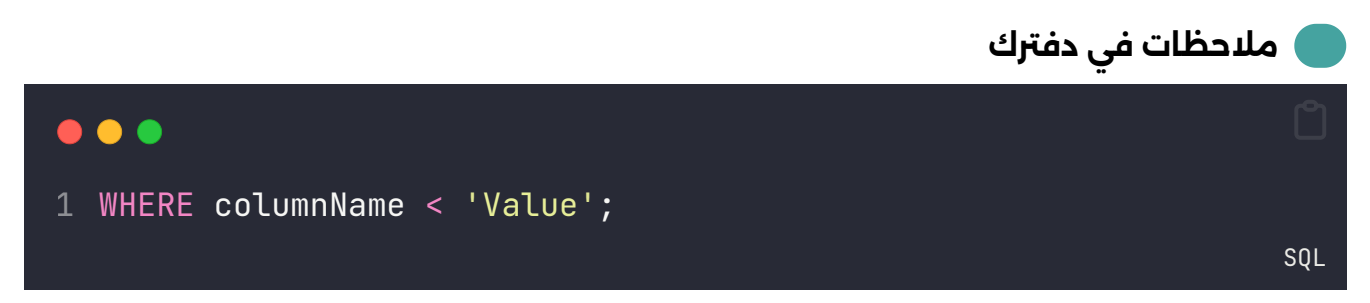

يقوم بتحديد الصفوف في جدول قاعدة البيانات حيث تكون قيمة العمود المحدد )columnName )أقل من القيمة المحددة )'Value)'.

## **WHERE >=**

**االستعالم عن األفالم التي صدرت في وبعد عام 2008**

رابط الكود النهائي: [االستعالم](https://www.db-fiddle.com/f/gZfqQWFzMt72TQHpUA4KbV/1) عن األفالم التي صدرت في وبعد عام [2008](https://www.db-fiddle.com/f/gZfqQWFzMt72TQHpUA4KbV/1)

نكتب الكود اآلتي في موقع com.fiddle-db في قسم Query

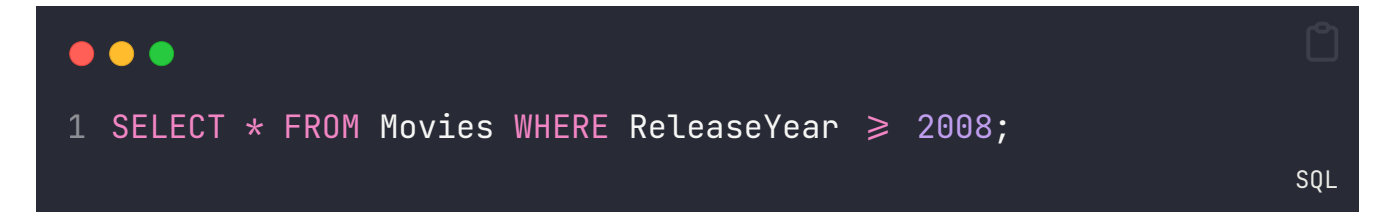

هذا الكود يقوم بجلب جميع السجالت من جدول األفالم )Movies )حيث أّن سنة اإلصدار (ReleaseYear) أكبر من أو تساوي 2008. بمعنى آخر، يعيد الاستعلام جميع الأفلام التي تم إصدارها في عام 2008 أو بعد ذلك.

بشكل مبسط، يعني هذا أنه سيتم اسرتجاع كل البيانات من األفالم التي صدرت في السنوات 2008 وبعد ذلك، وذلك باستخدام الأمر SELECT \* لجميع الأعمدة (\*) من الجدول Movies، والشرط WHERE 2008 =< ReleaseYear لتحديد السجلات التي تنطبق عليها الشرط.

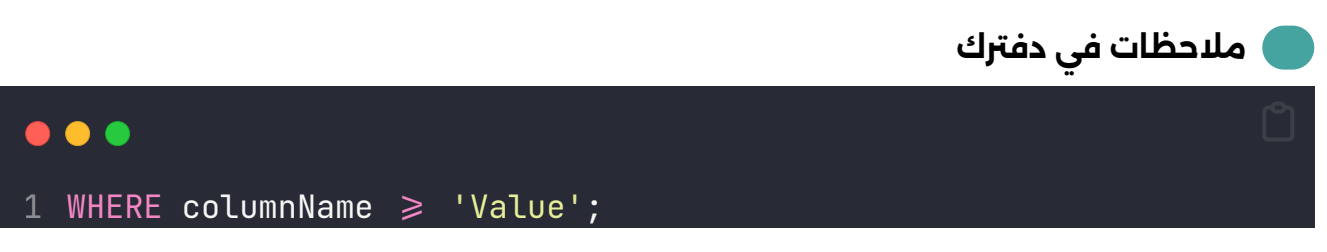

باستخدام هذا الرشط، يتم اختيار الصفوف حيث تكون قيمة العمود )columnName )أكرب من أو تساوي القيمة )'Value )'المحددة. ويتم استخدام هذا النوع من الرشوط في العديد من الاستعلامات لتحديد البيانات التي تتوافق مع معايير معينة بناءً على القيم في الجداول.

## **WHERE <=**

**االستعالم عن األفالم التي لها تقييم أقل أو يساوي 8.0**

رابط الكود النهائي: [االستعالم](https://www.db-fiddle.com/f/gZfqQWFzMt72TQHpUA4KbV/0) عن األفالم التي لها تقييم أقل أو يساوي [8.0](https://www.db-fiddle.com/f/gZfqQWFzMt72TQHpUA4KbV/0)

نكتب الكود اآلتي في موقع com.fiddle-db في قسم Query

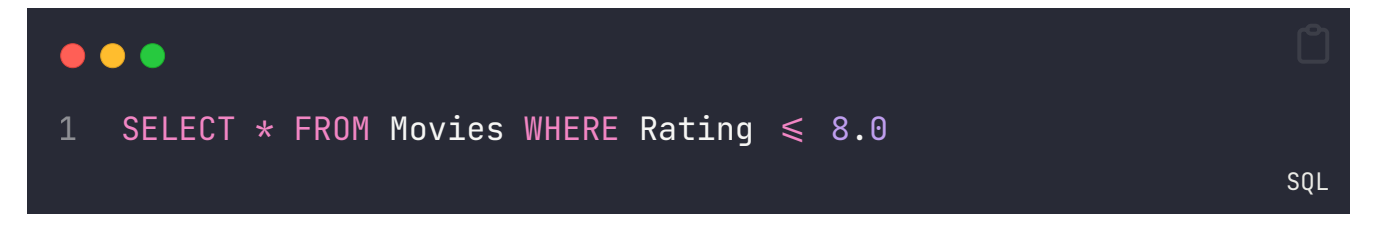

- .1 **Movies FROM \* SELECT**: يعني اسرتجاع كافة األعمدة )\* تعني جميع األعمدة( من جدول يسمى "Movies".
- .2 للبحث، حيث يتم اسرتجاع الصفوف )السجالت( التي تحقق **8.0 => Rating WHERE**: ُيضيف رشطًا الشرط المحدد. في هذه الحالة، يتم استرجاع الأفلام التي يكون تقييمها (Rating) أقل من أو تساوي .8.0

باختصار، هذا األمر يسرتجع كل األعمدة من جدول "Movies "حيث تكون قيمة العمود "Rating "أقل من أو تساوي .8.0

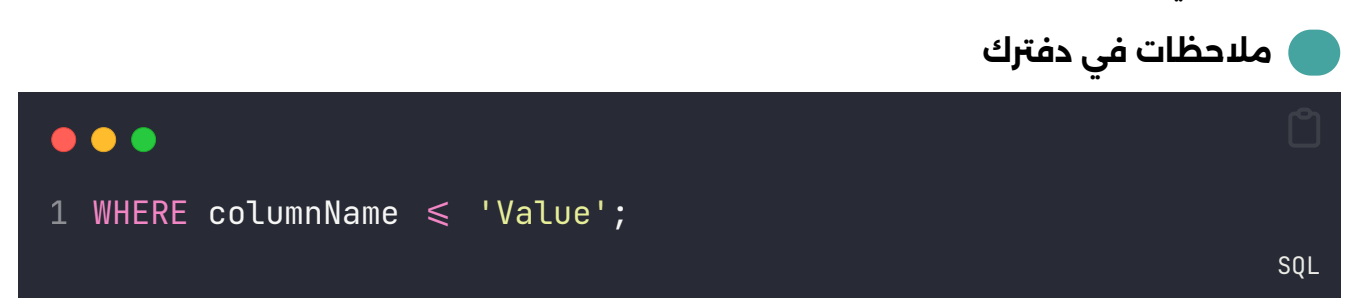

يستخدم لتحديد الصفوف في جدول قاعدة البيانات حيث تكون قيمة العمود المحدد )columnName )أقل من أو تساوي القيمة المحددة )'Value)'.

## **WHERE BETWEEN AND**

**االستعالم عن األفالم التي أصدرت بني عام 1990 وعام 2000**

رابط الكود النهائي: [االستعالم](https://www.db-fiddle.com/f/vCKyunTFBx9ASa9VcQaYg2/0) عن األفالم التي أصدرت بني عام [1990](https://www.db-fiddle.com/f/vCKyunTFBx9ASa9VcQaYg2/0) [وعام](https://www.db-fiddle.com/f/vCKyunTFBx9ASa9VcQaYg2/0) [2000](https://www.db-fiddle.com/f/vCKyunTFBx9ASa9VcQaYg2/0)

نكتب الكود اآلتي في موقع com.fiddle-db في قسم Query

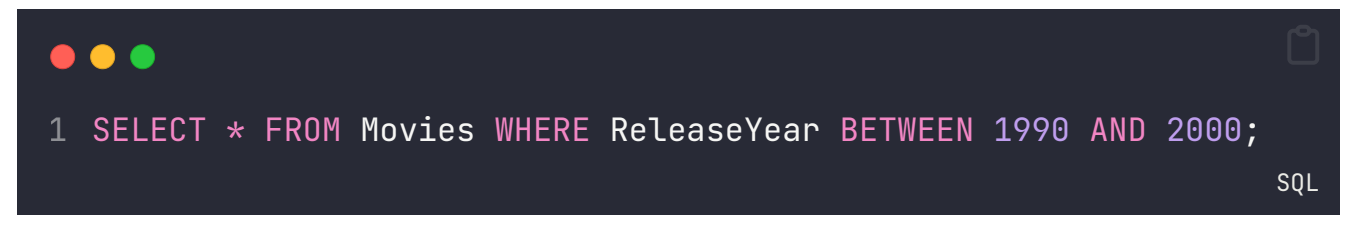

يقوم بالتالي:

- .1 **Movies FROM \* SELECT**: يعني اسرتجاع كافة األعمدة )\* تعني جميع األعمدة( من جدول يسمى "Movies".
- .2 للبحث، حيث يتم اسرتجاع اًرشط يضيفُ :**WHERE ReleaseYear BETWEEN 1990 AND 2000** الصفوف (السجلات) التي تحقق الشرط المحدد. في هذه الحالة، يتم استرجاع الأفلام التي تم إصدارها في الفترة بين عام 1990 وعام 2000، بما في ذلك السنتين الحدودية 1990 و 2000 . أيضًا

باختصار، هذا األمر يساعد في اسرتجاع البيانات من جدول "Movies "حيث يكون عام اإلصدار )ReleaseYear )في نطاق محدد معني، وفي هذه الحالة هو بني عامي 1990 و .2000

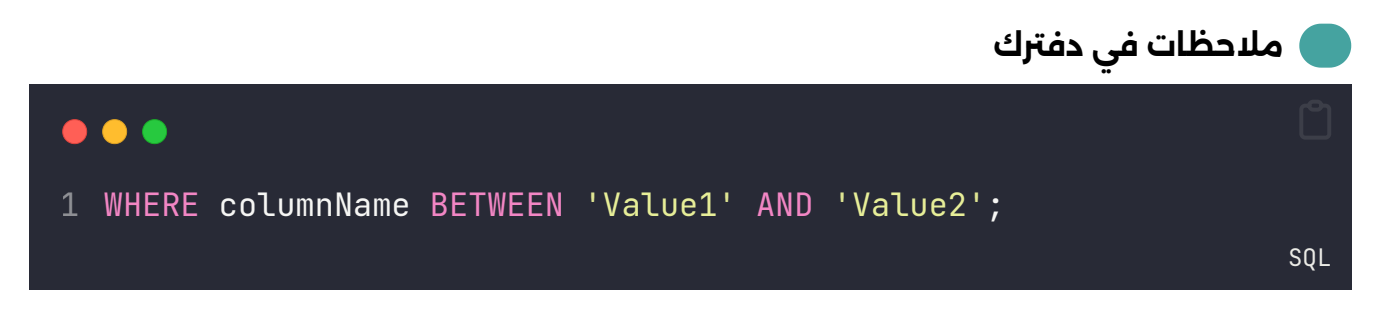

يستخدم لتحديد الصفوف في جدول قاعدة البيانات حيث تكون قيمة العمود المحدد (columnName) ما بين القيمتين المحددتين (القيمة الأولى والثانية).

### . هذا الدليل قيد التحديث المستمر وسيتم إضافة تمارين أسبوعيًا

# **تواصل معي**

يس<del>ر</del>ني التواصل معكم عبر البريد الإلكتروني

mail at LearnWithNaw dot net

كيف [أستطيع](https://learnwithnaw.com/%D8%B7%D9%84%D8%A8-%D8%AE%D8%AF%D9%85%D8%A9) تسهيل أعمالك؟